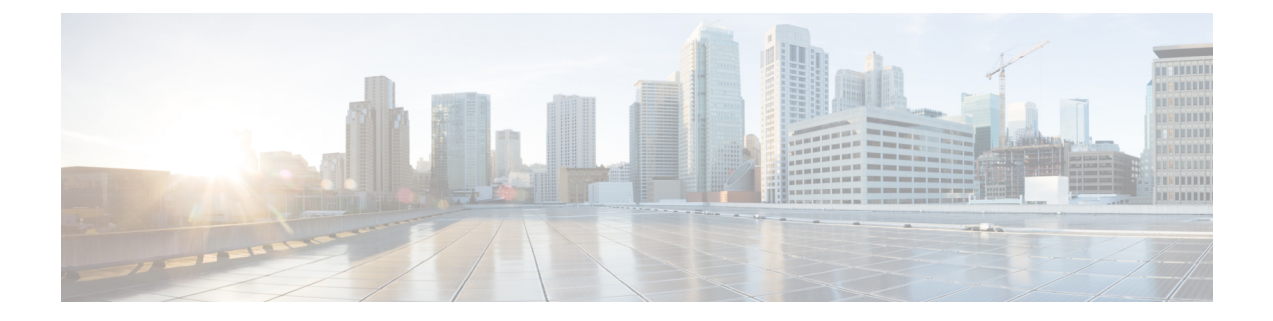

# ポリシーベース ルーティングの設定

この章は、次の項で構成されています。

- ポリシーベース [ルーティングについて](#page-0-0) (1 ページ)
- ポリシーベース [ルーティングの](#page-3-0)前提条件 (4 ページ)
- ポリシーベース [ルーティングの](#page-3-1)注意事項と制約事項 (4 ページ)
- ポリシーベース [ルーティングのデフォルト](#page-6-0)設定 (7 ページ)
- ポリシーベース [ルーティングの](#page-6-1)設定 (7 ページ)
- ポリシーベース [ルーティングの](#page-16-0)設定の確認 (17 ページ)
- ポリシーベース [ルーティングの](#page-16-1)設定例 (17 ページ)
- [ポリシーベースルーティングの](#page-19-0)関連資料 (20 ページ)

## <span id="page-0-0"></span>ポリシーベース ルーティングについて

ポリシーベース ルーティングを使用すると、IPv4 および IPv6 トラフィック フローに定義済みの ポリシーを設定し、ルーティング プロトコルから派生したルートへの依存を弱めることができま す。ポリシーベース ルーティングがイネーブルのインターフェイスで受信するすべてのパケット は、拡張パケット フィルタまたはルート マップを経由して渡されます。ルート マップでは、パ ケットの転送先を決定するポリシーを記述します。

ポリシーベース ルーティングには、次の機能が含まれます。

- 送信元ベースルーティング:異なるユーザセットを起点とするトラフィックをポリシールー タ上のそれぞれ異なる接続を使用してルーティングします。
- QoS (Quality of Service): ネットワークの周辺で IP パケット ヘッダーに優先または ToS (タ イプ オブ サービス) 値を設定することによって、またはキューイング メカニズムを利用し て、ネットワークのコアまたはバックボーンでトラフィックにプライオリティを設定するこ とによって、トラフィックを差別化します(『Cisco Nexus 9000Series NX-OS Quality ofService Configuration Guide』を参照)。
- ロード シェアリング:トラフィックの特性に基づいて、複数のパスにトラフィックを分散し ます。

### ポリシー ルート マップ

ルートマップのエントリごとに、match文とset文の組み合わせが1つずつ含まれています。match 文では、該当するパケットが特定のポリシーを満たす基準(つまり、満たすべき条件)を定義し ます。set文節で、match基準を満たしたパケットをどのようにルーティングするかを説明します。

ルート マップ文を許可または拒否として指定できます。文の解釈は次のとおりです。

- 文に許可が指定されていて、なおかつパケットが一致基準を満たしている場合は、のset文節 が適用されます。そのアクションの 1 つに、ネクスト ホップの選択が含まれます。
- 文に拒否が指定されている場合、一致基準を満たすパケットは標準のフォワーディング チャ ネルを通じて送り返され、宛先ベース ルーティングが実行されます。
- 文がpermitとマークされ、パケットがいずれのルート-マップ文にも一致しない場合、そのパ ケットは通常の転送チャネルを介して返送され、宛先ベースのルーティングが実行されます。

ポリシー ルーティングは、パケットの送信元となるインターフェイスではなく、パケットを受信 するインターフェイス上で指定します。 (注)

### ポリシーベース ルーティングの **set** 基準

Cisco Nexus 9000 シリーズ スイッチは、ポリシーベース ルーティングで使用されるルートマップ に対して次の **set** コマンドをサポートしています。

- **set** {**ip** | **ipv6**} **next-hop** *address1* [*address2*...] [**load-share**]
- **set** {**ip** | **ipv6**} **default next-hop** *address1* [*address2*...] [**load-share**]
- **set** {**ip** | **ipv6**} **vrf** *vrf-name* **next-hop** *address1* [*address2*...] [**load-share**]
- **set interface null0**

これらの **set** コマンドは、ルートマップ シーケンス内では相互に排他的です。

最初のコマンドで、IP アドレスでは、パケットの転送先である宛先へのパス上の隣接ネクスト ホップ ルータを指定します。その時点でアップの接続インターフェイスに関連付けられた最初の IP アドレスがパケットのルーティングに使用されます。

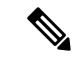

任意に、最大 32 の IP アドレスにバランシング トラフィックをロードするように、ネクスト ホッ プ アドレスのこのコマンドを設定できます。この場合、Cisco NX-OS は各 IP フローのすべてのト ラフィックを特定の IP ネクスト ホップ アドレスに送信します。 (注)

パケットが定義された一致基準のいずれにも一致しない場合、そのパケットは標準の宛先ベース ルーティング プロセスを使用してルーティングされます。

### ポリシーベースルーティングのルートマップサポートマトリックス

次の表に、最新の出荷リリースを実行しているCisco Nexus 9000シリーズスイッチでのポリシー ベースルーティングの設定可能なmatchおよびsetステートメントを示します。

次の凡例がテーブルに適用されます。

- [はい(Yes)]:ステートメントはポリシーベースルーティングでサポートされます。
- No:ステートメントはポリシーベースルーティングではサポートされません。
- ステートメントがポリシーベースルーティングに適用されない場合は、ステートメントの横 の列にダッシュ (––) が表示されます。
- 説明が必要な場合は、適切な行/列に情報が追加されます。

表 **<sup>1</sup> :** ポリシーベース ルーティングの **SET** ルート マップ ステートメント

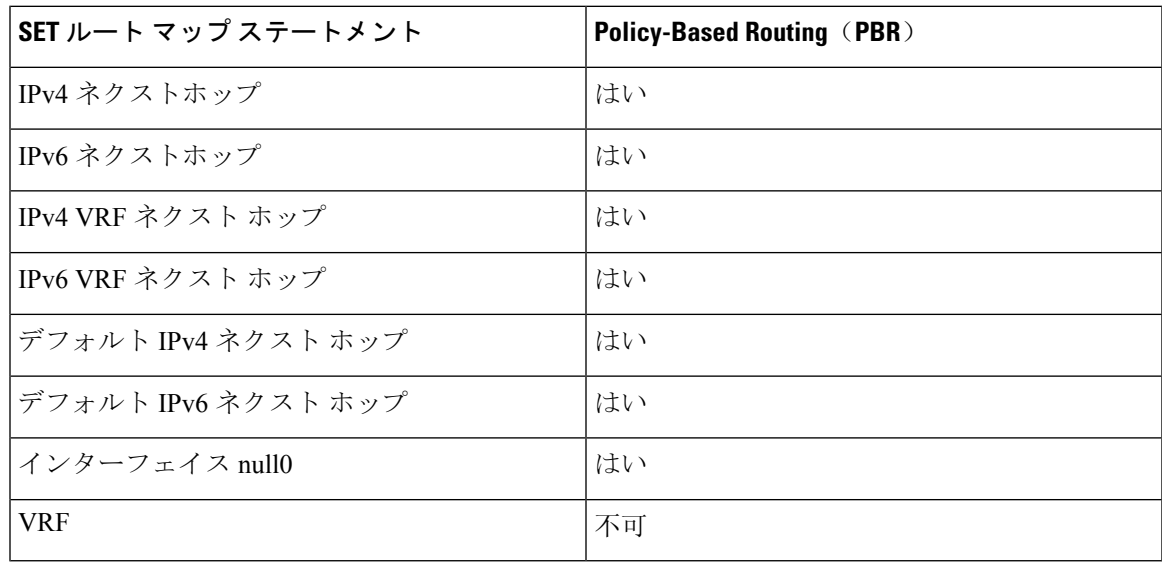

### ルート マップ処理ロジック

ルート マップを持つインターフェイスがパケットを受信すると、転送ロジックはシーケンス番号 に従い各ルートマップ ステートメントを処理します。

ルート マップ文が route-map...permit 文の場合、パケットは **match** コマンドの基準と照合されま す。このコマンドは、1つ以上のアクセスコントロールエントリ(ACE)を持つACLを参照する場 合があります。パケットが ACL の許可 ACE に一致すると、ポリシーベース ルーティング ロジッ クは **set** コマンドがパケットで指定しているアクションを実行します。

ルート マップ文に route-map... 拒否文がある場合、パケットは一致コマンドの基準と照合されま す。このコマンドは、1つ以上のACEを持つACLを参照する場合があります。パケットが ACL の 許可 ACE に一致すると、ポリシーベース ルーティング プロセスが停止し、パケットはデフォル ト IP ルーティング テーブルを使用してルーティングされます。

$$
\mathscr{A}
$$

(注) **set** コマンドは、**route-map... deny** 文内部に影響しません。

- ルートマップ設定にmatch文が含まれていない場合、ポリシーベースルーティングロジック は**set**コマンドで指定されているアクションをパケットに対して実行します。すべてのパケッ トは、ポリシーベースルーティングを使用してルーティングされます。
- ルートマップコンフィギュレーションがmatchステートメントを参照し、matchステートメン トがアクセスコントロールエントリ(ACE)のない既存のACLまたは既存のACLを参照する 場合、パケットはデフォルトルーティングテーブルを使用してルーティングされます。
- **set** { **ip**|**ipv6**}**next-hop** コマンドで指定されているネクスト ホップがダウンしているか、アク セス不能であるか、削除されている場合、パケットはデフォルトルーティングテーブルを使 用してルーティングされます。

Cisco NX-OS リリース 9.2(3)以降では、**next-hopip-addressload-share** コマンドを使用して、ECMP パス上でネクスト ホップが再帰的である場合、ポリシーベース ルーティング トラフィックのバ ランスをとることができます。この状況は、次のスイッチ、ライン カード、およびモジュールで サポートされます。

- N9K-C9372TX
- N9K-X9564TX
- N9K-X9732C-EX

すべてのネクスト ホップ ルーティング要求について、ルーティング プロファイル マネージャ (RPM)はユニキャスト ルーティング情報ベース(uRIB)を使用してそれらを解決します。ま た、RPM はすべての ECMP パスをプログラムするため、すべての ECMP パスを均等にロード バ ランシングできます。PMP over ECMP は IPv4 でのみサポートされます。

## <span id="page-3-0"></span>ポリシーベース ルーティングの前提条件

ポリシーベース ルーティングの前提条件は、次のとおりです。

- 有効なライセンスをインストールします。
- ポリシー ベース ルーティングを有効にする必要があります。
- インターフェイスに IP アドレスを割り当て、インターフェイスをアップにしてから、ポリ シーベース ルーティング用のルート マップをインターフェイス上で適用します。

# <span id="page-3-1"></span>ポリシーベース ルーティングの注意事項と制約事項

ポリシーベース ルーティングに関する注意事項および制約事項は、次のとおりです。

- 9700-EX/FX ライン カードを搭載した Cisco Nexus 9500 プラットフォーム スイッチは、IPv4 ポリシーベース ルーティングのみをサポートします。
- 次のスイッチは、IPv4 および IPv6 のポリシーベース ルーティングをサポートします。
	- Cisco Nexus 9200 プラットフォーム スイッチ
	- Cisco Nexus 9300-EX/FX/FX2/FX3/GX プラットフォーム スイッチ
	- 9636C-R、9636C-RX、および 9636Q-R ライン カードを搭載した Cisco Nexus 9508 スイッ チプロトコル ネイバーが直接接続されている場合は、明示的なホワイトリストが必要に なることがあります)。
- ポリシーベース ルーティングのルート マップでは、1 つのルート マップ文に match 文を 1 つ だけ指定できます。
- ポリシーベース ルーティングのルート マップでは、1 つのルート マップ文に match 文を 1 つ だけ指定できます。IP SLA ポリシーベース ルーティングの詳細については、「*Cisco Nexus 9000* シリーズ *NX-OS IP SLA* 設定ガイド」を参照してください。

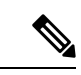

- 9636C-R、9636C-RX、および 9636Q-R ライン カードを搭載した Cisco Nexus 9508 スイッチは、IP SLA をサポートしていません。 (注)
- matchコマンドで、ポリシーベースルーティング用ルートマップの複数のACLを参照できま せん。
- •インターフェイスが同じ仮想ルーティング/転送(VRF)インスタンスに所属している場合 は、ポリシーベースルーティング対応のさまざまなインターフェイス間で、同じルートマッ プを共有できます。
- 一致基準としてプレフィックスリストを使用することはサポートされていません。ポリシー ベースルーティングルートマップではプレフィックスリストを使用しないでください。
- ポリシーベースルーティングは、ユニキャストトラフィックのみをサポートします。マルチ キャスト トラフィックはサポートされていません。
- ポリシーベース ルーティングは、FEX ポートの着信トラフィックでサポートされていませ ん。
- ポリシーベースルーティングは、Cisco Nexus 9300-EXプラットフォームスイッチのFEXポー トではサポートされません。
- 9636C-R、9636C-RX、および 9636Q-R ライン カードを搭載した Cisco Nexus 9508 スイッチの みが、レイヤ 3 ポートチャネル サブインターフェイスを使用したポリシーベース ルーティン グをサポートします。
- Cisco NX-OS リリース 10.1 (2) 以降、レイヤ 3 ポートチャネルサブインターフェイスを使用 したポリシーベースルーティングは、Cisco Nexus 9300-Xクラウドスケールスイッチでサポー トされます。
- ポリシーベース ルーティングのルート マップで使用する ACL には拒否アクセス コントロー ル エントリ (ACE) 含めることができません。
- ポリシーベースルーティングは、デフォルトのシステムルーティングモードでのみサポート されます。
- Cisco Nexus 3164Q スイッチは、 **set vrf** コマンドをサポートしていません。
- インターフェイス上に複数の機能(PBR や入力 ACL など)を設定すると、それらの機能の ACLはTCAM最適化のためにマージされます。その結果、統計情報はサポートされません。
- VXLAN を使用する PBR の場合、load-share キーワードは必要ありません。

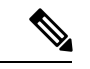

- 9700-EX/FX ライン カードを搭載した Cisco Nexus 9500 プラットフォー ム スイッチは、VXLAN 経由の IPv4/IPv6 ポリシーベースルーティング をサポートします。9636C-R、9636C-RX、および 9636Q-R ライン カー ドを搭載した Cisco Nexus 9508 スイッチは、VXLAN を介したポリシー ベース ルーティングをサポートしません。 (注)
- Cisco Nexus 9000 シリーズ スイッチはポリシーベース ACL (PBACL) をサポートしています (オブジェクト グループ ACL とも呼びます)。詳細については、『*Cisco Nexus 9000 Series NX-OS Security Configuration Guide*』を参照してください。

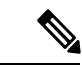

9636C-R、9636C-RX、および 9636Q-R ライン カードを搭載した Cisco Nexus 9508 スイッチは、PBACL をサポートしません。 (注)

• PBR over VXLAN EVPN には、次の注意事項と制限事項が適用されます。

- PBR over VXLAN EVPN は、Cisco Nexus 9300-EX FX プラットフォーム スイッチでのみ サポートされます。
- PBR over VXLAN は、IP SLA、VTEP ECMP、および **set {ip | ipv6} next-hop** *ip-address* コ マンドの load-share キーワードをサポートしていません。
- PBR 高速コンバージェンスには、次の注意事項と制限事項が適用されます。
	- PBR 高速コンバージェンスは、複数の代替ネクスト ホップで定義されたルートマップ シーケンスを持ち、ロードシェアオプションなしでネクスト ホップアベイラビリティを 追跡するための SLA プローブを使用して定義されたポリシーでのみサポートされます。
	- プライマリ ホップとバックアップ ネクスト ホップの同時障害は、高速パスでは処理さ れません。このようなイベントでは、システムはコントロールプレーンの更新にフォー ルバックします。
	- PBR高速コンバージェンスは、隣接関係の損失が検出されたイベントで主にサポートさ れます。
- PBR高速コンバージェンスは、VXLAN経由で到達可能なネクストホップではサポートさ れません。
- PBR高速コンバージェンスは、可用性を追跡するためにミリ秒のSLA/トラックでネクス ト ホップが指定されている場合は使用しないでください。

SLAの設定の詳細については、『*Cisco Nexus 9000* シリーズ *NX-OS IP SLA* 設定ガイド』 を参照してください。

- PBR高速コンバージェンスが無効の場合、ACLリダイレクトエントリの数は、PBRポリ シー全体の一意のプライマリネクストホップの数に比例します。PBR高速コンバージェ ンスが有効の場合、PBR ポリシーのルートマップシーケンス全体で設定されたプライマ リ ネクスト ホップとバックアップ ネクスト ホップの固有の組み合わせの数に比例する ACL リダイレクト エントリがポート スライスごとに必要になることがあります。
- 次のプラットフォームが PBR高速コンバージェンスをサポートします。 N9K-C93180YC-FX、N9K-C93180YC2-FX、N9K-C93180YC-FX-24、N9K-C93108TC-FX、 N9K-C93108TC2-FX、N9K-C93108TC-FX-24、N9K- C9336C-FX2、N9K-C93240YC-FX2、 N9K-C93360YC-FX2、N9K-C93216TC-FX2、N9K-C9336C-FX2-E、N9K-C9316D-GX、 N9K-C93600CD-GX、N9K-C9364C-GX

# <span id="page-6-0"></span>ポリシーベース ルーティングのデフォルト設定

表 **2 :** デフォルトのポリシーベース ルーティング パラメータ

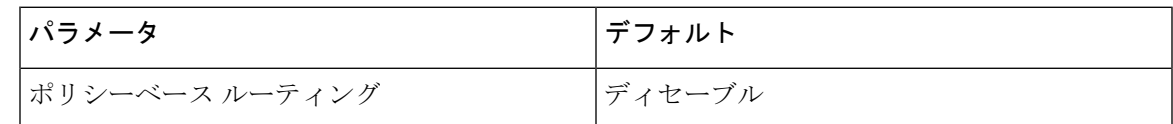

# <span id="page-6-1"></span>ポリシーベース ルーティングの設定

### ポリシーベース ルーティング機能のイネーブル化

ルートポリシーを設定する前に、ポリシーベースルーティング機能をイネーブルにしておく必要 があります。

#### 手順の概要

- **1. configure terminal**
- **2.** [**no**] **feature pbr**
- **3.** (任意) **show feature**
- **4.** (任意) **copy running-config startup-config**

### 手順の詳細

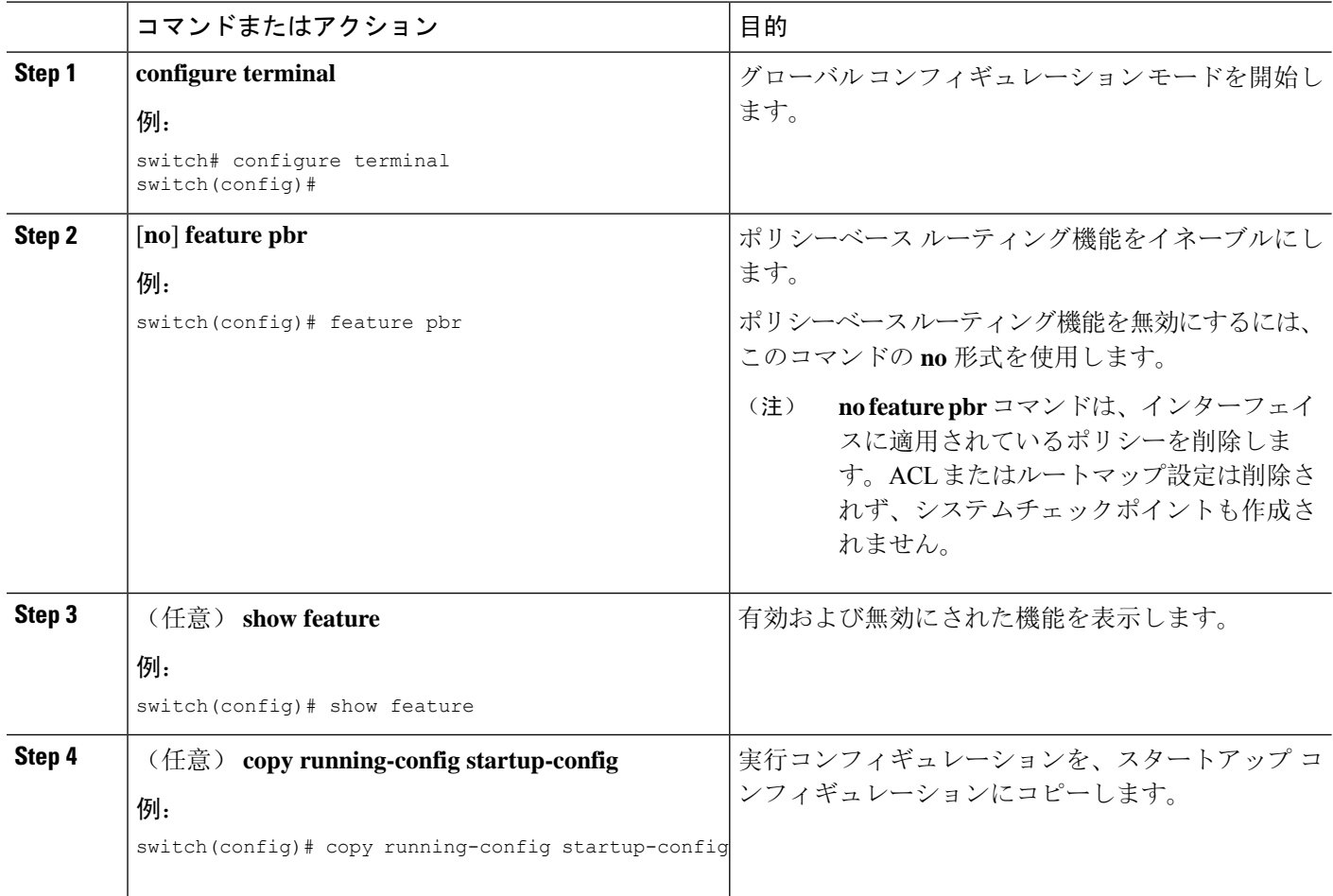

## **ECMP** 上のポリシーベース ルーティングの有効化

ECMP を介した PBR は、デフォルトでは有効になっていません。ルート ポリシーを設定する前 に、ポリシーベース ルーティング機能をイネーブルにしておく必要があります。

### 手順の概要

- **1. configure terminal**
- **2.** [**no**] **feature pbr**
- **3.** (任意) **show feature**
- **4. [no] hardware profile pbr ecmp paths max-paths**
- **5. show system internal rpm state**

### 手順の詳細

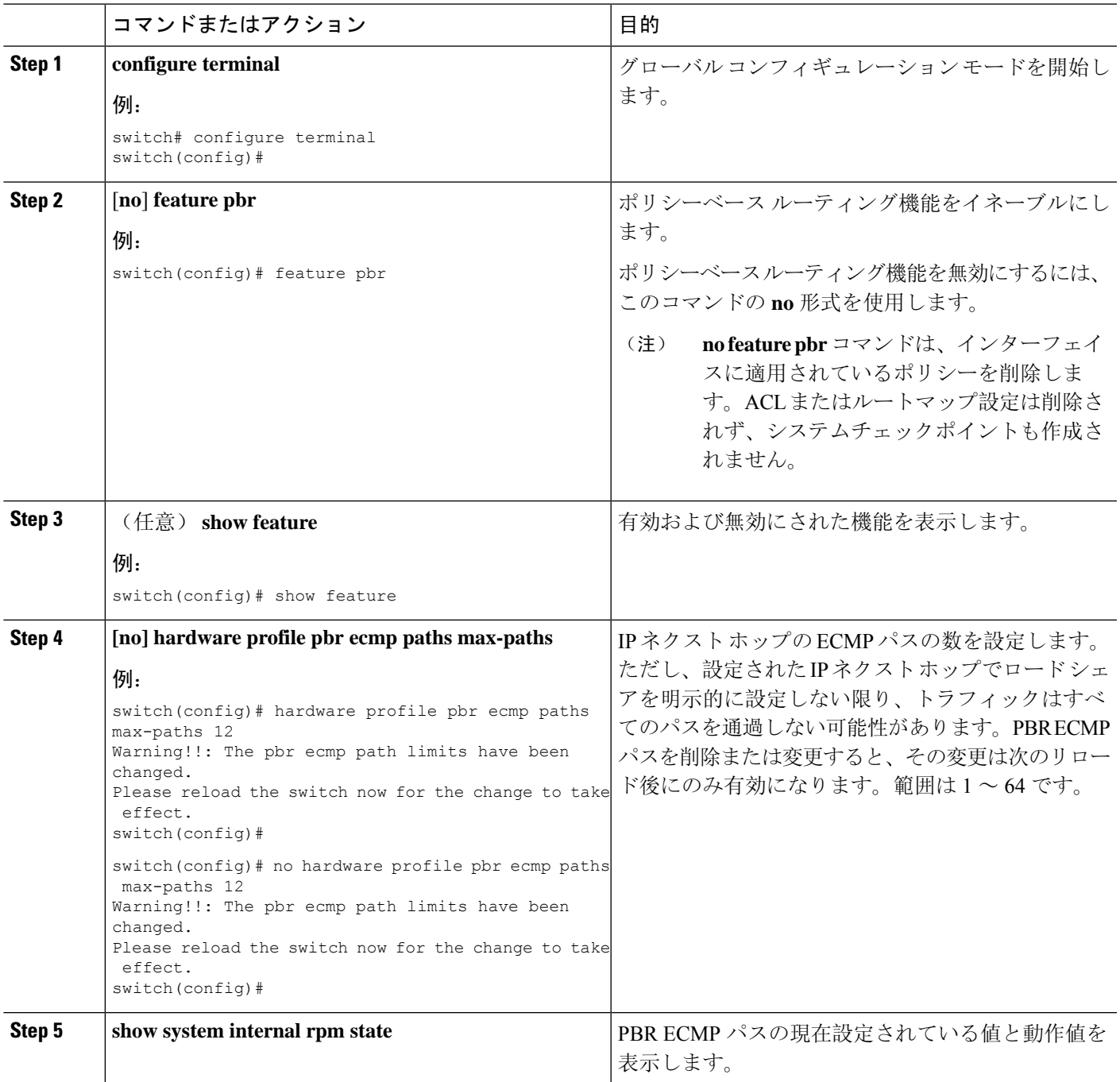

### **PBR** 高速コンバージェンスの設定

現在PBRで使用されているネクストホップで障害が発生した場合、PBR高速コンバージェンスに よってトラフィックのコンバージェンス時間が1秒未満に短縮されます。PBR高速コンバージェン スは、複数の代替ネクストホップで定義されたルートマップシーケンスを持つポリシーを支援し

ます。このオプションは、ロード シェアリング オプションを使用せず、ネクスト ホップの可用 性を追跡するための SLA プローブを使用します。

PBR高速コンバージェンスは、スイッチではデフォルトで無効になっています。PBR高速コンバー ジェンスを設定し、設定を保存した後、スイッチをリロードして PBR高速コンバージェンスをア クティブにする必要があります。

### 始める前に

PBR高速コンバージェンスを設定するには、まずポリシーベースルーティング機能を有効にして おく必要があります。

#### 手順の概要

- **1. configure terminal**
- **2.** [**no**] **feature pbr**
- **3.** [**no**] **hardware profile pbr next-hop fast-convergence**
- **4. copy running-config startup-config**

#### 手順の詳細

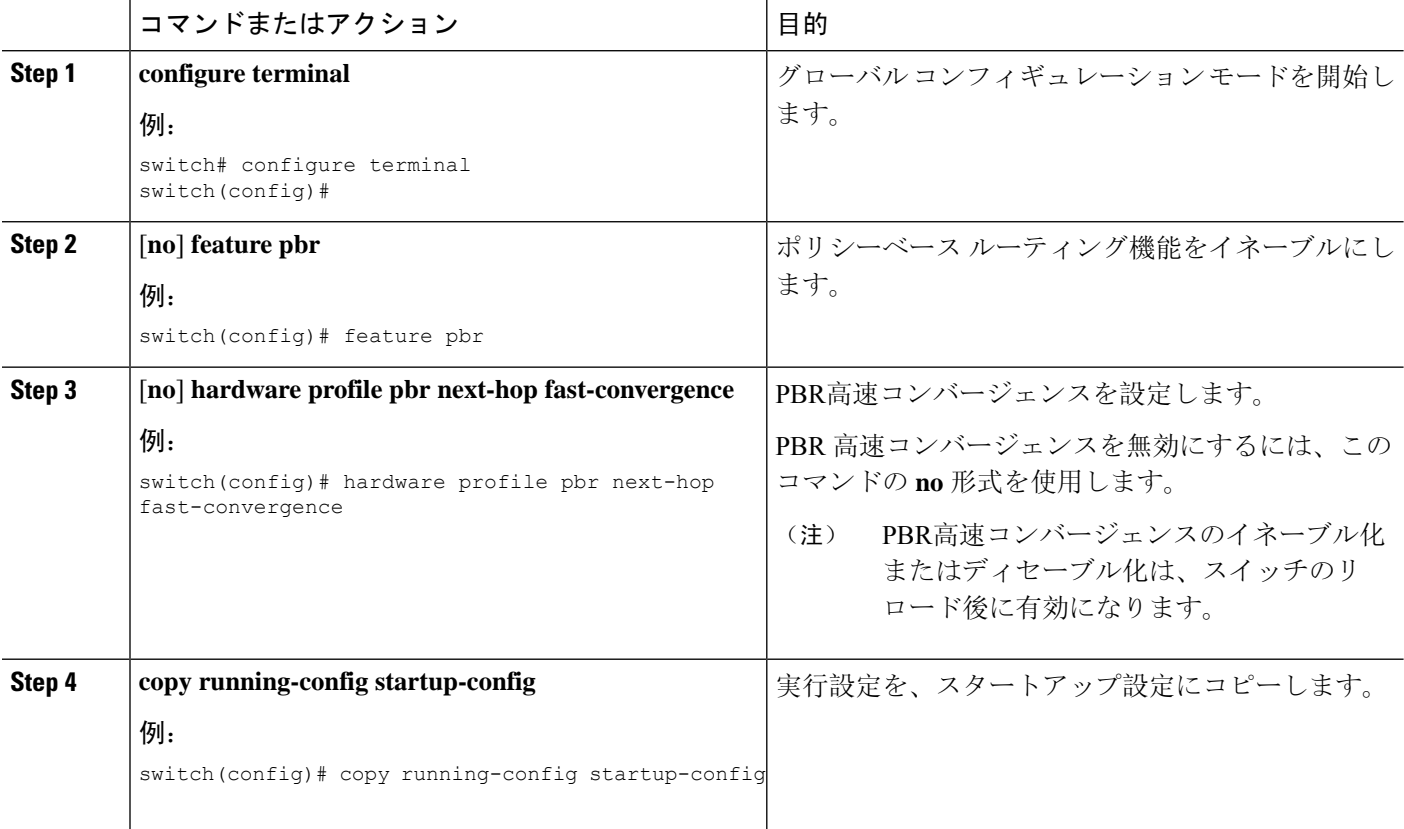

#### 例

次の例では、PBR高速コンバージェンスをイネーブルにし、スイッチをリロードします。

switch(config)# **hardware profile pbr next-hop fast-convergence** Warning: Please save config and reload the system for the configuration to take effect. switch(config)# **copy running-config startup-config** switch(config)# **reload**

#### 次のタスク

PBR高速コンバージェンスをイネーブルまたはディセーブルにし、設定を保存したら、スイッチ をリロードします。

### ルート ポリシーの設定

ポリシーベースルーティングでルートマップを使用すると、着信インターフェイスにルーティン グ ポリシーを割り当てることができます。Cisco NX-OS はネクスト ホップおよびインターフェイ スを検出するときに、パケットをルーティングします。

#### 始める前に

9636C-R、9636C-RX、および 9636Q-R ライン カードを搭載した Cisco Nexus 9508 以外のスイッチ の場合、IPv6トラフィックに対してポリシーベースルーティングポリシーを適用する前に、IPv6 RACL TCAM リージョンを (TCAM カービングを使用して)設定する必要があります。この手順 については、『Cisco Nexus 9000 Series NX-OS Security [Configuration](https://www.cisco.com/c/en/us/td/docs/switches/datacenter/nexus9000/sw/7-x/security/configuration/guide/b_Cisco_Nexus_9000_Series_NX-OS_Security_Configuration_Guide_7x.html) Guide』の「Configuring ACL TCAM Region Sizes」および「Configuring TCAM Carving - For Cisco NX-OS Release 6.1(2)I2(1) and Later Releases」を参照してください。

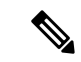

スイッチに IPv4、IPv4 トラフィック用の RACL TCAM リージョンがデフォルトで用意されていま す。 (注)

### 手順の概要

- **1.** switch# **configure terminal**
- **2.** switch(config)# **interface** *type slot/port*
- **3.** switch(config-if)# **ip policy route-map** *map-name*
- **4.** switch(config-if)# **ipv6 policy route-map** *map-name*
- **5.** (任意) switch(config-route-map)# **end**
- **6.** (任意) switch(config)# **copy running-config startup-config**

### 手順の詳細

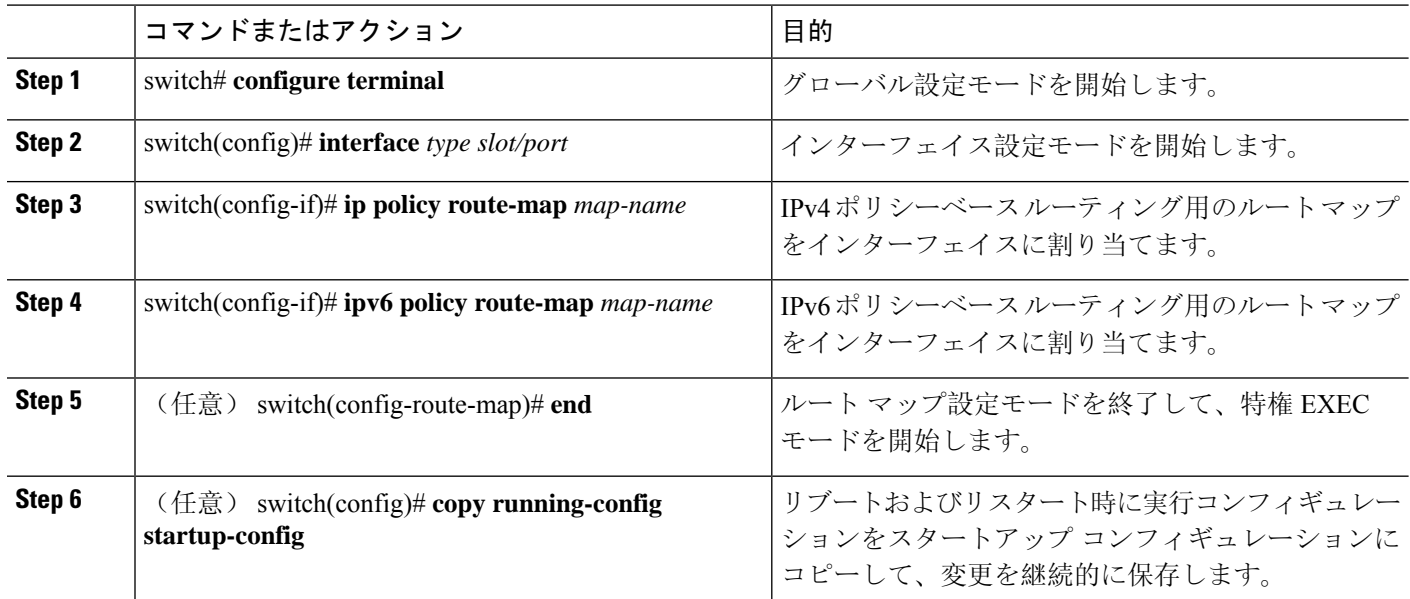

### 例

次に、インターフェイスにルート マップを追加する例を示します。

```
switch# configure terminal
switch(config)# interface ethernet 1/2
switch(config-if)# ip policy route-map Testmap
switch(config)# exit
switch(config)# copy running-config startup-config
```
ルート マップ設定モードで、オプションとして、ルート マップに次の match パラメータ を設定できます。

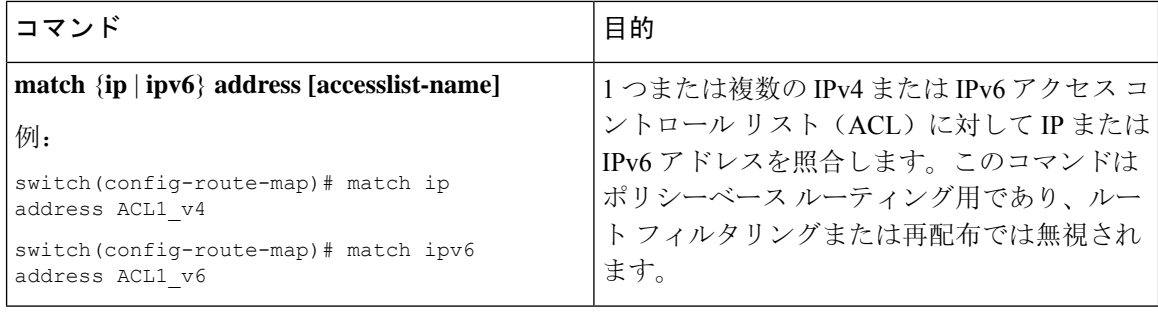

٦

I

ルート マップ設定モードで、オプションとして、ルート マップに次の set パラメータを 設定できます。

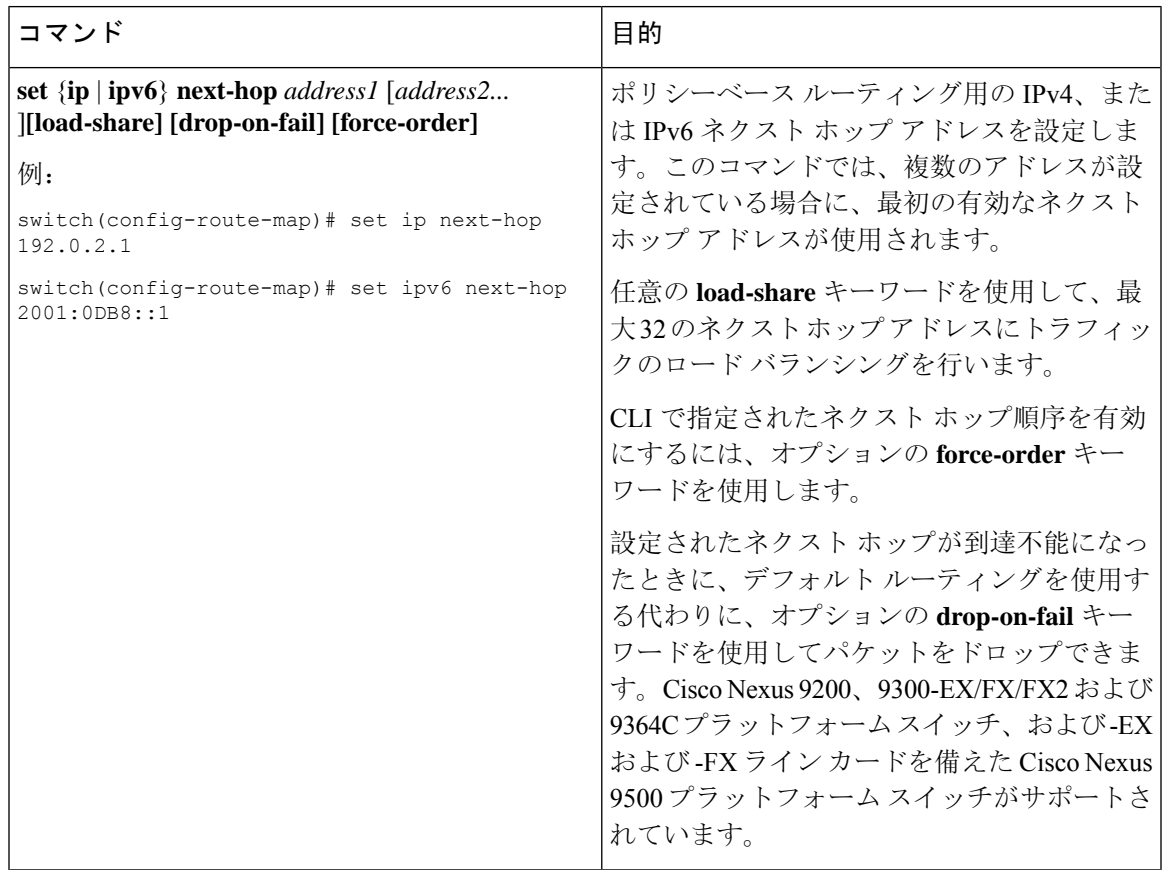

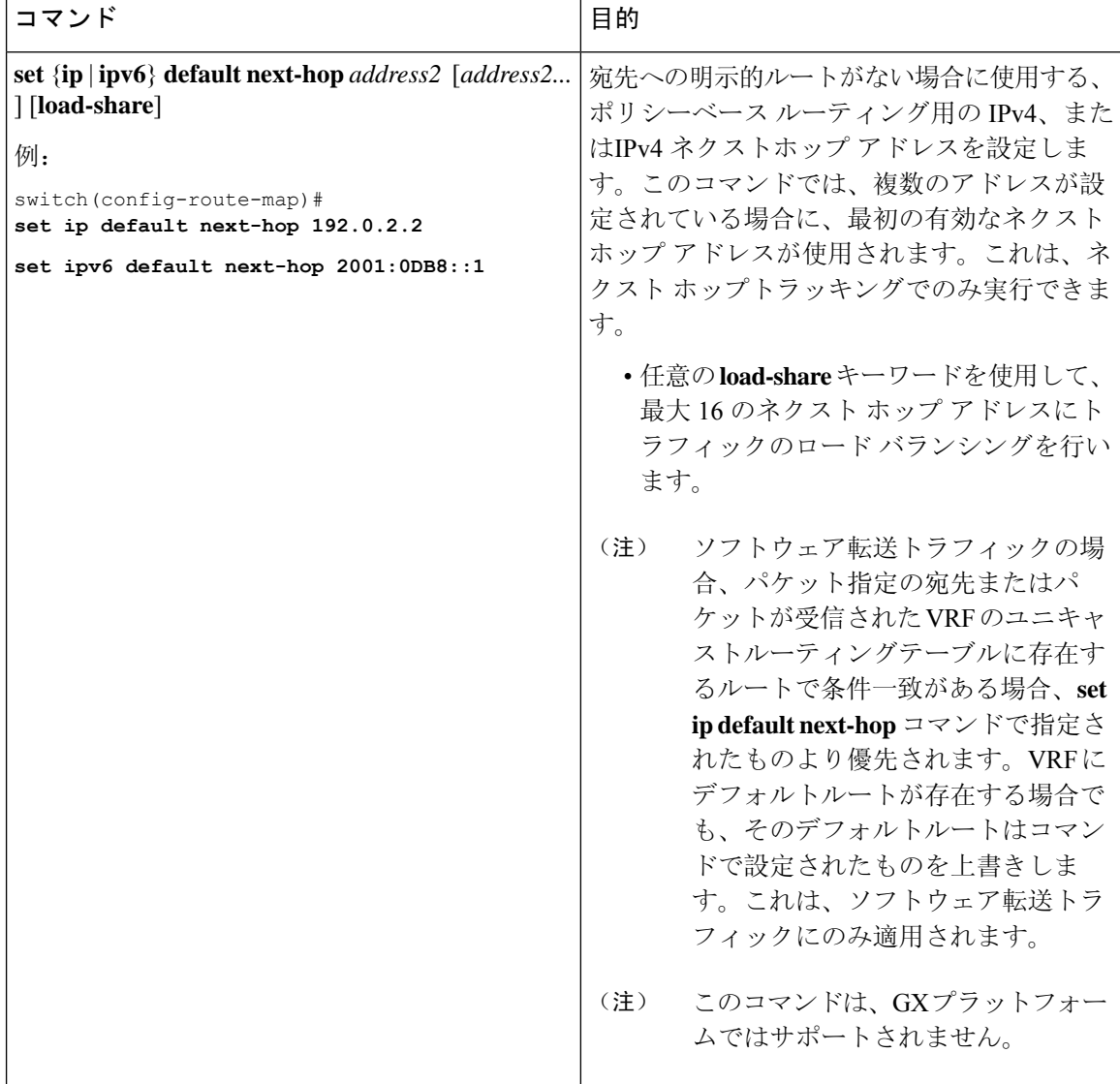

Ι

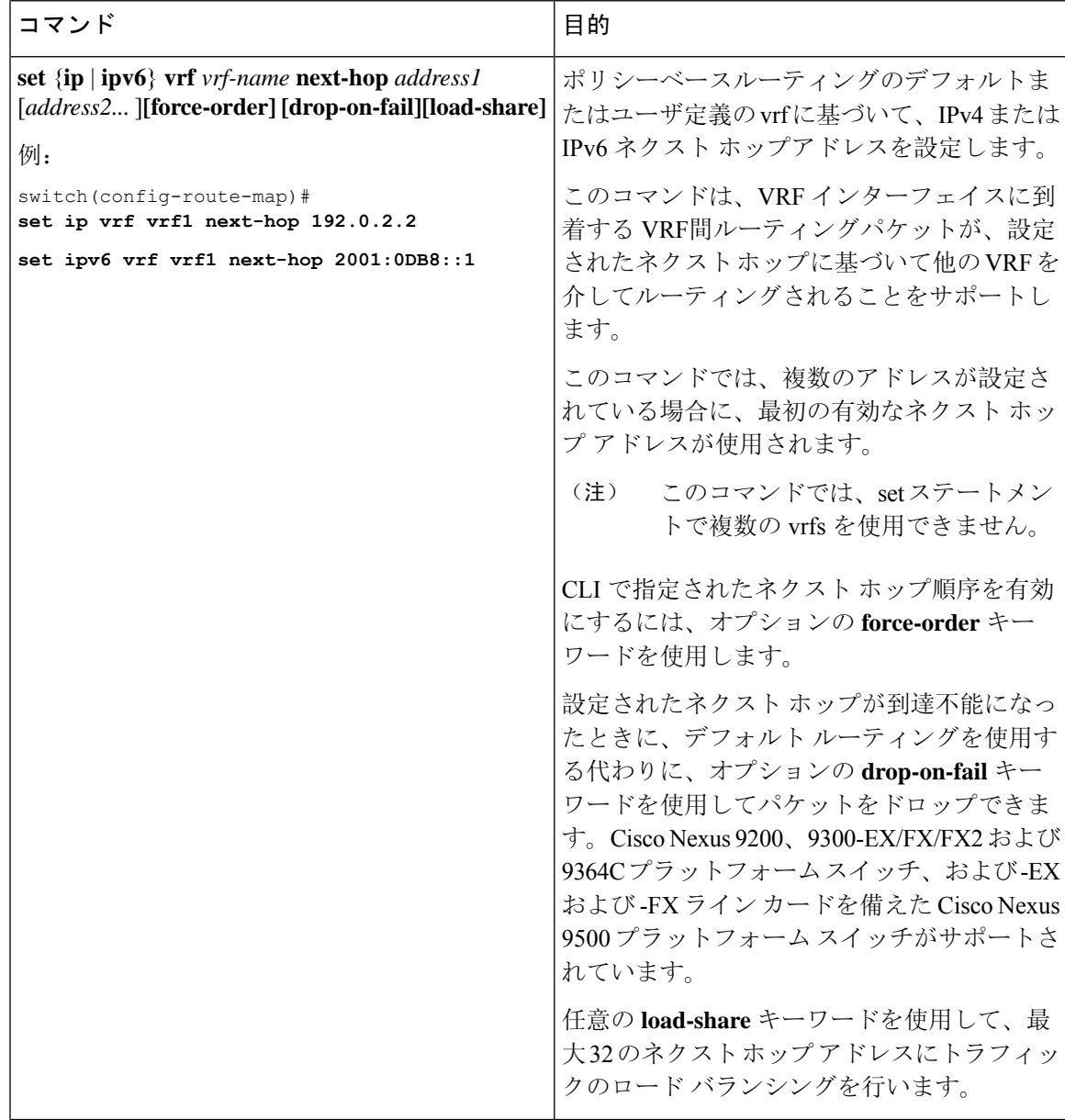

I

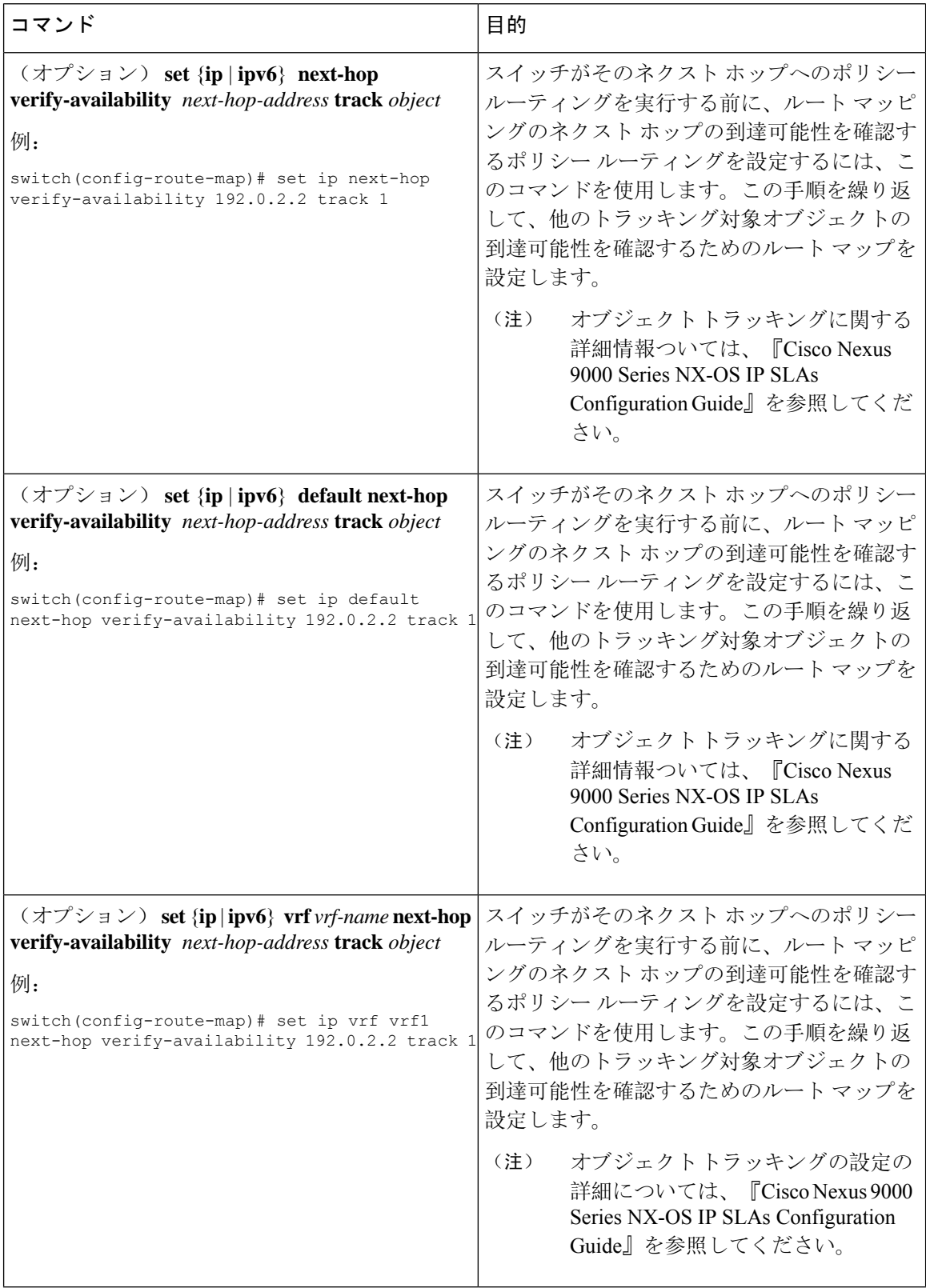

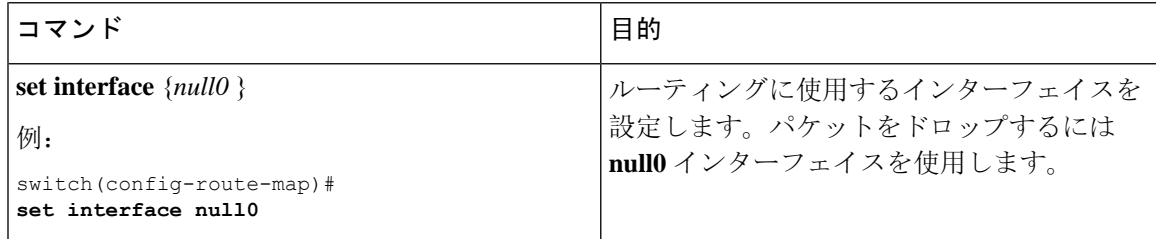

# <span id="page-16-0"></span>ポリシーベース ルーティングの設定の確認

ポリシーベース ルーティングの設定情報を表示するには、次のいずれかのタスクを実行します。

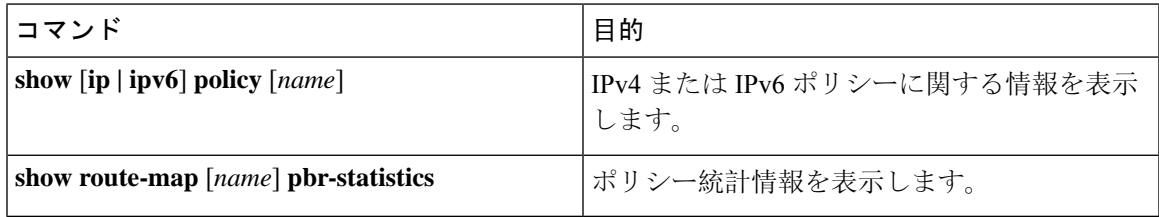

ポリシー統計を有効にするには、**route-map** *map-name* **pbr-statistics** を使用します。ポリシー統計 を消去するためには、**clear route-map** *map-name* **pbr-statistics**コマンドを使用します。

# <span id="page-16-1"></span>ポリシーベース ルーティングの設定例

インターフェイス上で単純なルート ポリシーを設定する例を示します。

```
feature pbr
ip access-list pbr-sample_1
 permit tcp host 10.1.1.1 host 192.168.2.1 eq 80
ip access-list pbr-sample_2
 permit tcp host 10.1.1.2 host 192.168.2.2 eq 80
!
route-map pbr-sample permit 10
match ip address pbr-sample_1
set ip next-hop 192.168.1.1
route-map pbr-sample permit 20
match ip address pbr-sample_2
set ip next-hop 192.168.1.2
!
route-map pbr-sample pbr-statistics
interface ethernet 1/2
 ip policy route-map pbr-sample
次の出力で、この設定を確認します。
switch# show route-map pbr-sample
route-map pbr-sample, permit, sequence 10
Match clauses:
  ip address (access-lists): pbr-sample_1
Set clauses:
```
ip next-hop 192.168.1.1

```
route-map pbr-sample, permit, sequence 20
Match clauses:
   ip address (access-lists): pbr-sample_2
 Set clauses:
   ip next-hop 192.168.1.2
switch# show route-map pbr-sample pbr-statistics
route-map pbr-sample, permit, sequence 10
Policy routing matches: 84 packets
route-map pbr-sample, permit, sequence 20
Policy routing matches: 94 packets
Default routing: 233 packets
```
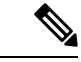

すべてのルートマップシーケンスに対して表示されるポリシールーティングマッチ数には、ルー トマップ内のシーケンスとマッチする着信データトラフィックのパケット数が含まれます。この カウンタは、PBR リダイレクション(そのシーケンスの「set」コマンド)が解決されたかどうか に関係なく増加します。同様に、上記の例では、show route-map pbr-statistics pbr-sample の出力の 2つのルートマップ シーケンス (シーケンス 10 と 20)に対するポリシー ルーティング マッチ数 が示されています。 (注)

デフォルトルーティングには、ルートマップ内のどのシーケンスともマッチしない着信データト ラフィックのパケット数が含まれます。同様に上記の例では、デフォルトルーティングは、show route-map pbr-statistics pbr-sample 出力の最後に 1 回だけ表示されます。 (注)

この例は、ECMP パスと非 ECMP パス間のロード シェアリングを示しています。

```
switch# show run rpm
!Command: show running-config rpm
!Running configuration last done at: Sun Dec 23 16:02:32 2018
!Time: Sun Dec 23 16:06:13 2018
version 9.2(3) Bios:version 08.35
feature pbr
route-map policy1 pbr-statistics
route-map policy1 permit 10
 match ip address acl2
 set ip next-hop 131.1.1.2 load-share
route-map policy2 pbr-statistics
route-map policy2 permit 10
 match ip address acl2
  set ip next-hop verify-availability 131.1.1.2 track 1
  set ip next-hop verify-availability 30.1.1.2 track 2 load-share
interface Ethernet1/31
 ip policy route-map policy2
```
この例は、ネクスト ホップ ルーティング要求に関する情報を表示しています。

```
switch# show system internal rpm pbr ip nexthop
PBR IPv4 nexthop table for vrf default
30.1.1.2 Usable
 via 28.1.1.2 Ethernet1/18 a46c.2ae3.02a7
131.1.1.2 Usable
 via 111.1.1.2 Vlan81 8478.ac58.afc1
Usable
  via 112.1.1.2 Vlan82 8478.ac58.afc1
Usable
  via 113.1.1.2 Vlan83 8478.ac58.afc1
Usable
 via 114.1.1.2 Vlan84 8478.ac58.afc1
Usable
  via 115.1.1.2 Vlan85 8478.ac58.afc1
Usable
 via 116.1.1.2 Vlan86 8478.ac58.afc1
Usable
 via 117.1.1.2 Vlan87 8478.ac58.afc1
Usable
 via 118.1.1.2 Vlan88 8478.ac58.afc1
```
match ip address acl1\_v4\_tc2 set ip vrf vrf1 next-hop 32.1.1.1

この例は、ユニキャスト RIB から受け取ったルートを表示しています。

switch# **show ip route 130.1.1.2** IP Route Table for VRF "default" '\*' denotes best ucast next-hop '\*\*' denotes best mcast next-hop '[x/y]' denotes [preference/metric] '%<string>' in via output denotes VRF <string> 130.1.1.0/24, ubest/mbest: 8/0 \*via 111.1.1.2, Vlan81, [110/120], 00:07:57, ospf-1, inter \*via 112.1.1.2, Vlan82, [110/120], 00:07:57, ospf-1, inter \*via 113.1.1.2, Vlan83, [110/120], 00:07:57, ospf-1, inter \*via 114.1.1.2, Vlan84, [110/120], 00:07:57, ospf-1, inter \*via 115.1.1.2, Vlan85, [110/120], 00:07:57, ospf-1, inter \*via 116.1.1.2, Vlan86, [110/120], 00:07:57, ospf-1, inter \*via 117.1.1.2, Vlan87, [110/120], 00:07:57, ospf-1, inter \*via 118.1.1.2, Vlan88, [110/120], 00:07:57, ospf-1, inter switch# **show ip route 30.1.1.2** IIP Route Table for VRF "default" '\*' denotes best ucast next-hop '\*\*' denotes best mcast next-hop '[x/y]' denotes [preference/metric] '%<string>' in via output denotes VRF <string> 30.1.1.0/24, ubest/mbest: 1/0 \*via 28.1.1.2, [1/0], 00:38:36, static 次に、vrfベースのネクストホップを使用したポリシーベースルーティングの例を示します。 route-map policy\_vrf\_default\_v4 permit 10 match ip address acl1\_v4\_tc1 set ip vrf default next-hop 31.1.1.1 route-map policy\_vrf\_nondefault\_v4 permit 10

```
show route-map policy vrf default v4
route-map policy_vrf_default_v4, permit, sequence 10
 Match clauses:
   ip address (access-lists): acl1_v4_tc1
 Set clauses:
   ip vrf default next-hop 31.1.1.1
show route-map policy vrf nondefault v4
route-map policy_vrf_nondefault_v4, permit, sequence 10
 Match clauses:
   ip address (access-lists): acl1_v4_tc2
 Set clauses:
   ip vrf vrf1 next-hop 32.1.1.1
次の例では、デフォルトのネクストホップを使用したポリシーベースルーティングを示します。
route-map policy_default_v4 permit 10
 match ip address acl1_v4_tc1
 set ip default next-hop 21.1.1.2
show route-map policy default v4
route-map policy_default_v4, permit, sequence 10
 Match clauses:
   ip address (access-lists): acl1_v4_tc1
 Set clauses:
   ip default next-hop 21.1.1.2
```
# <span id="page-19-0"></span>ポリシーベースルーティングの関連資料

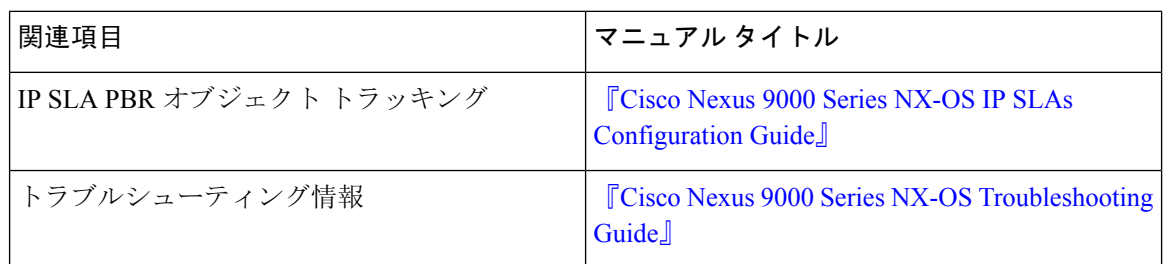